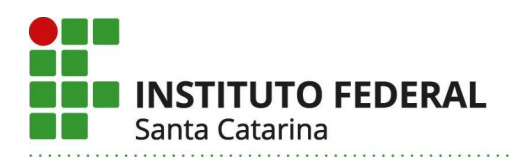

## **INSCRIÇÃO E COMO ENVIAR OS DOCUMENTOS PARA A AVALIAÇÃO CURRICULAR-Profissional Técnico Especializado em Língua de Sinais**

1- Acessar o limesurvey, mo prazo previsto no edital de processo seletivo por meio do link: <https://limesurvey.ifsc.edu.br/index.php/778178?lang=pt-BR>

2- Selecionar o campo **"Declaro ter lido integralmente o edital, estando […]"**. Em seguida, clicar em uma das opções **"Autorizo** (neste caso aparecerá a ciência do termo para confirmar) **ou não o tratamento dos dados pessoais "** selecionar em **"você deseja concorrer às vagas reservadas para..."** o "**campus pretendido"** e clicar em **"próximo".** Todos os campos são obrigatórios.

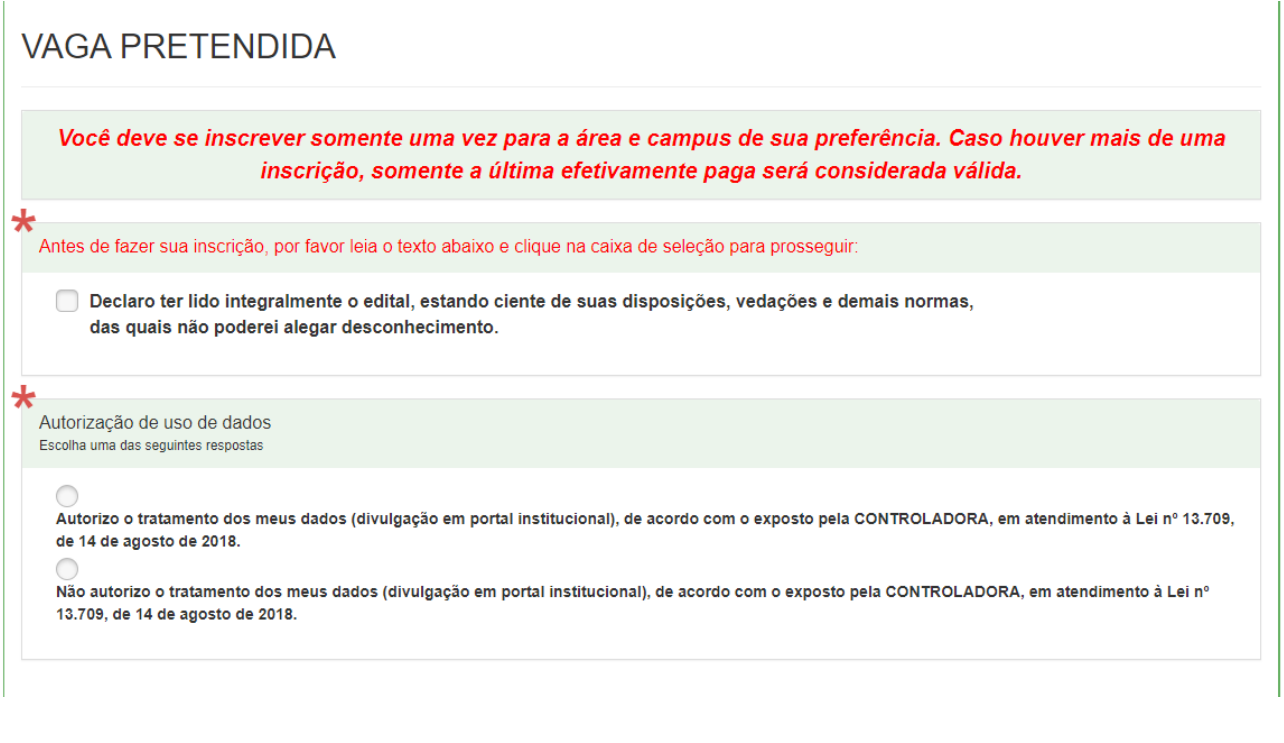

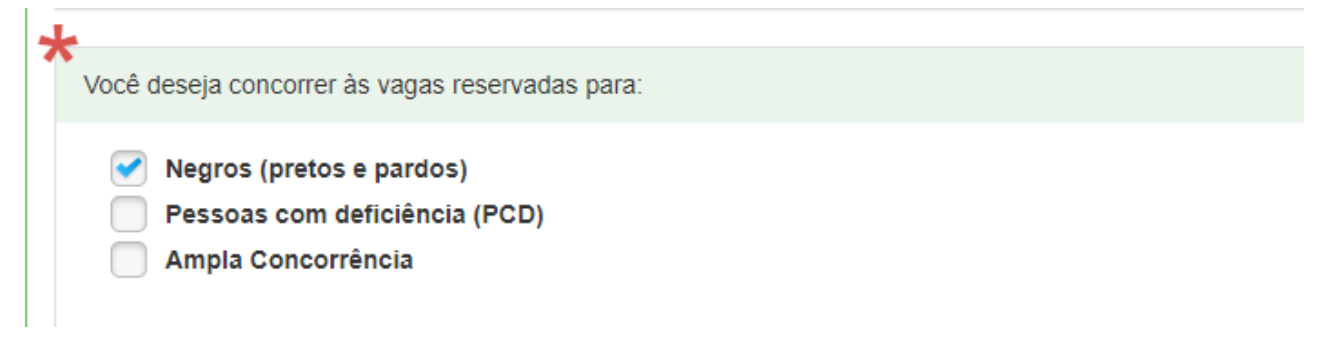

Selecione um câmpus do IFSC para qual você deseja concorrer.

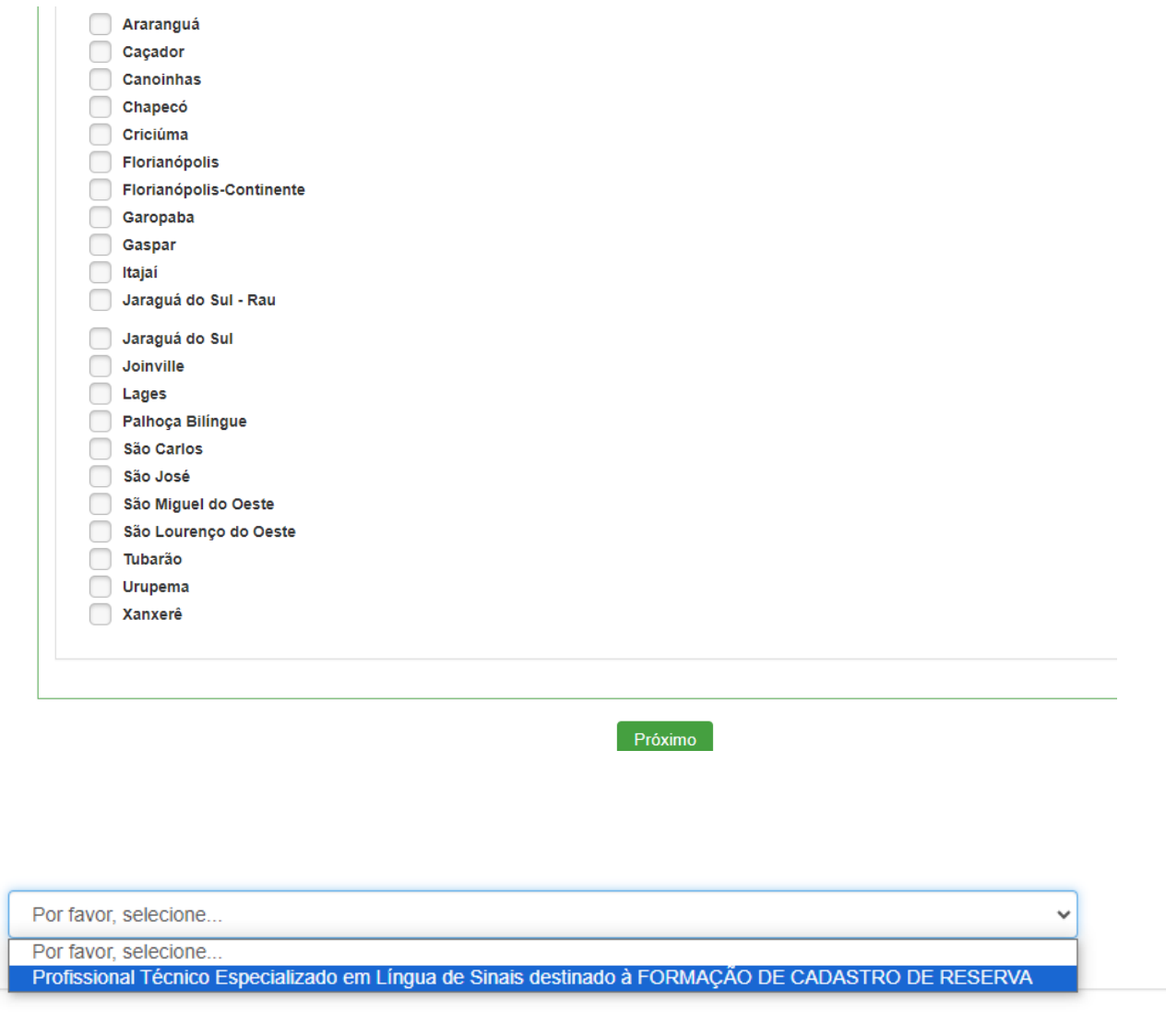

Próximo

3- Preencher o formulário **com os dados pessoais** (Nome, RG, CPF, Data Nascimento, e Sexo) e clicar em **"Próximo".**  $O<sub>ber</sub>$  Tode

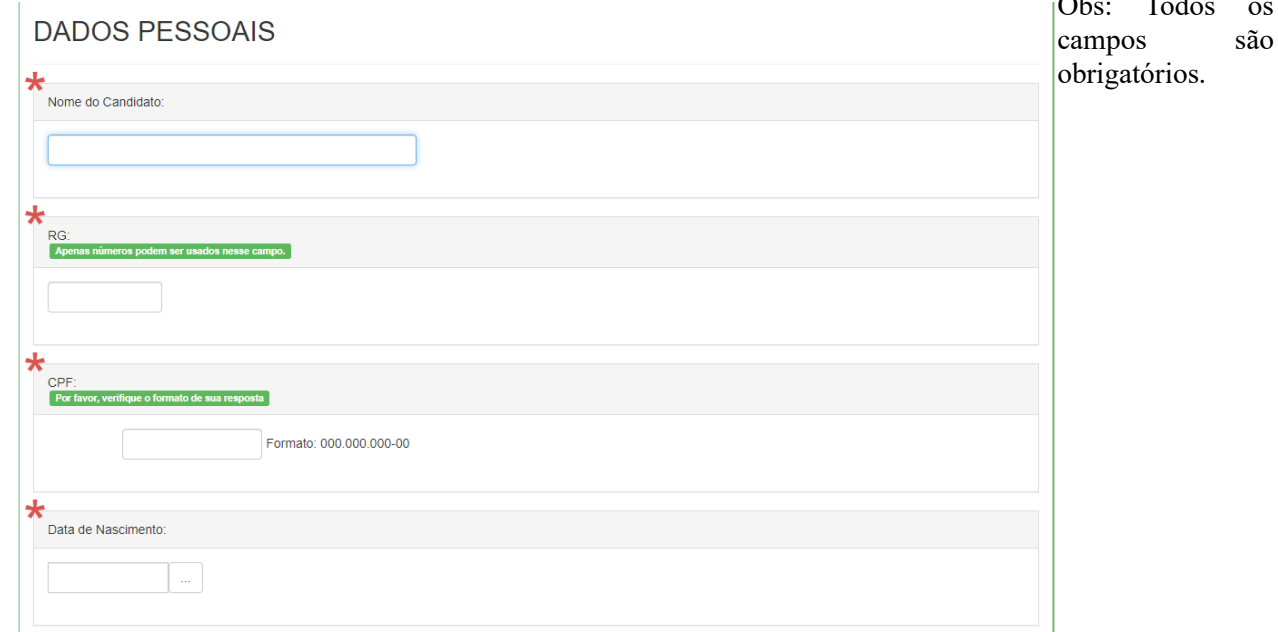

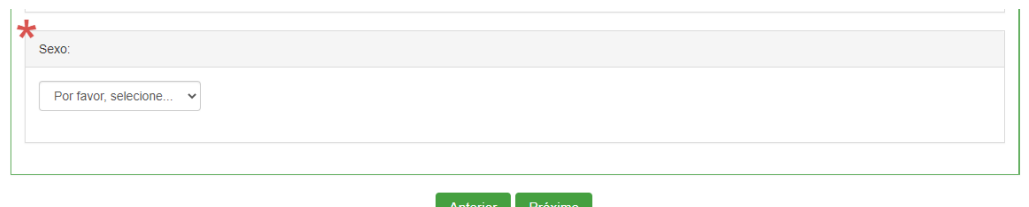

4- Próxima tela, preencher **com os dados de endereço** (Logradouro, Número, Complemento, Bairro, Cidade, Estado, CEP, Telefone Residencial, Celular, E-mail). Selecionar o campo **"Declaro serem verdadeiras todas as informações prestadas, estando […]".** Em seguida clicar na opção **"Arquivo a ser enviado".** 

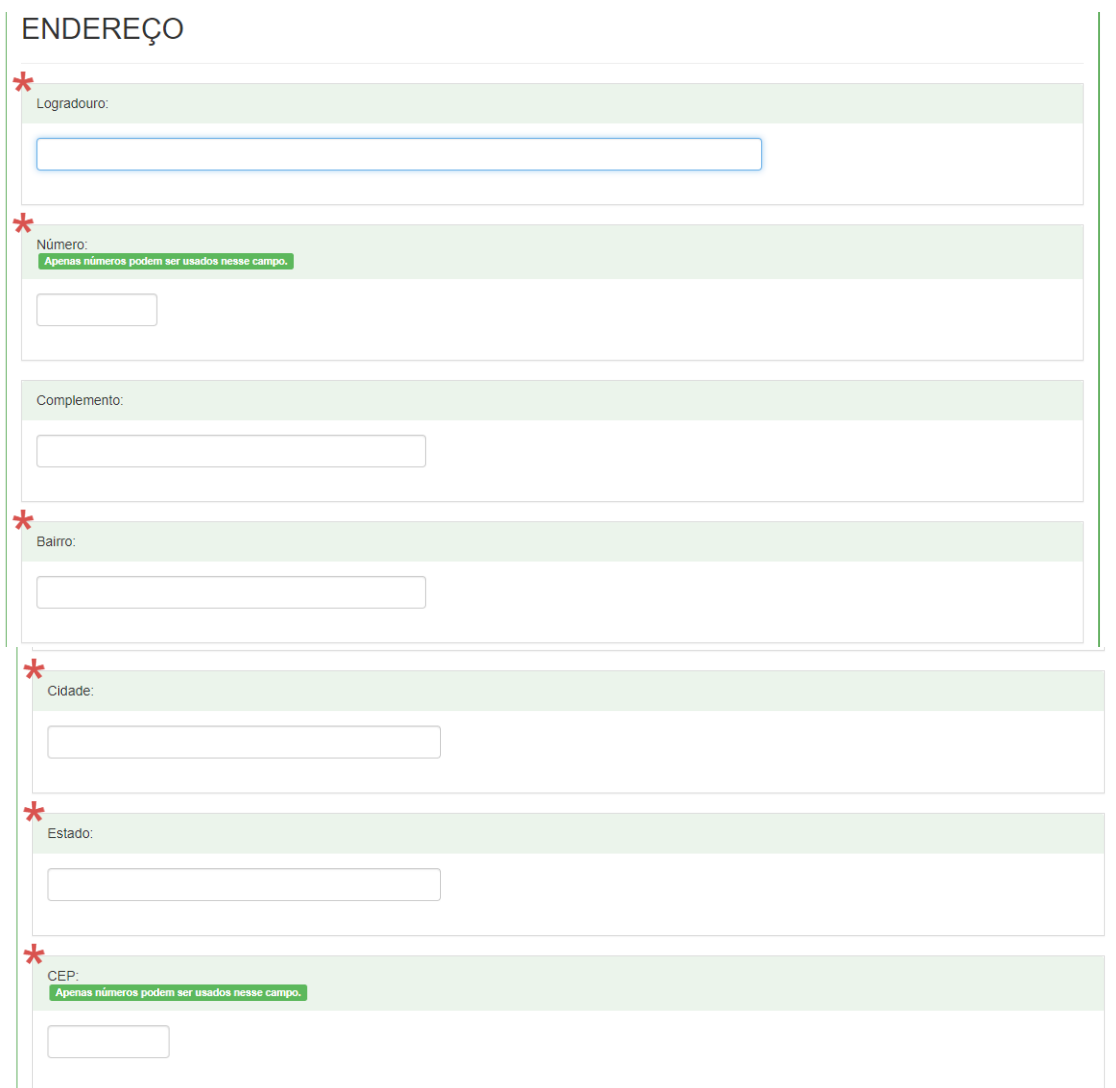

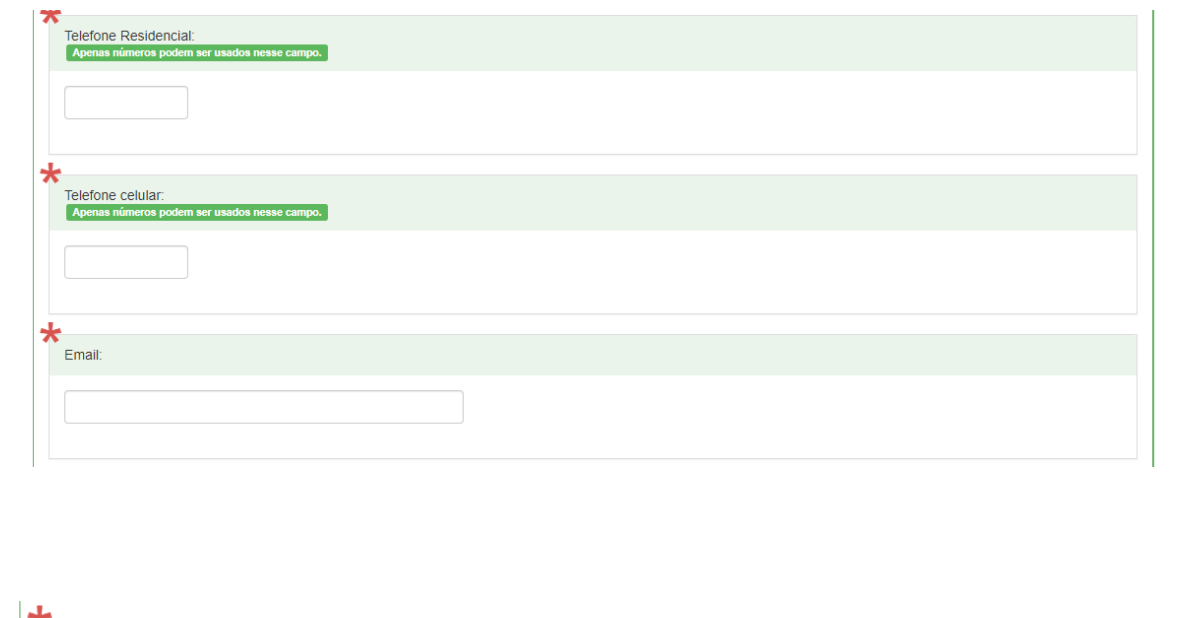

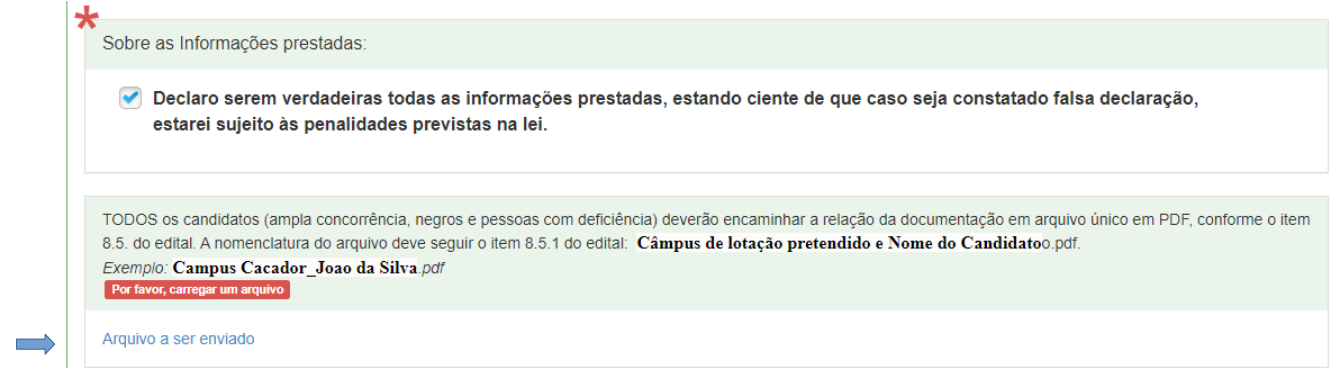

5- Clicar em **"Selecionar um arquivo"** e anexar o arquivo único em PDF com a documentação para a avaliação curricular.

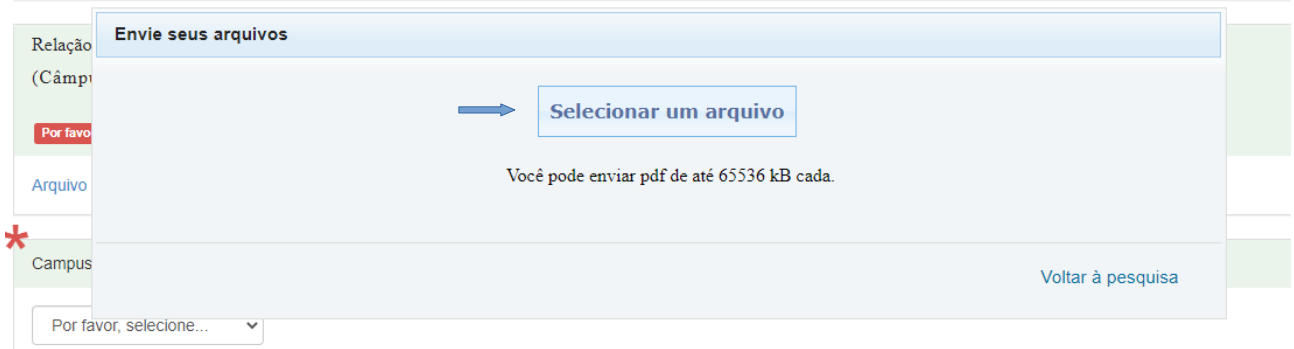

6- Após ter selecionado o arquivo, verifique se realmente foi anexado, conforme indicado abaixo, e após clique em **"Voltar à pesquisa":**

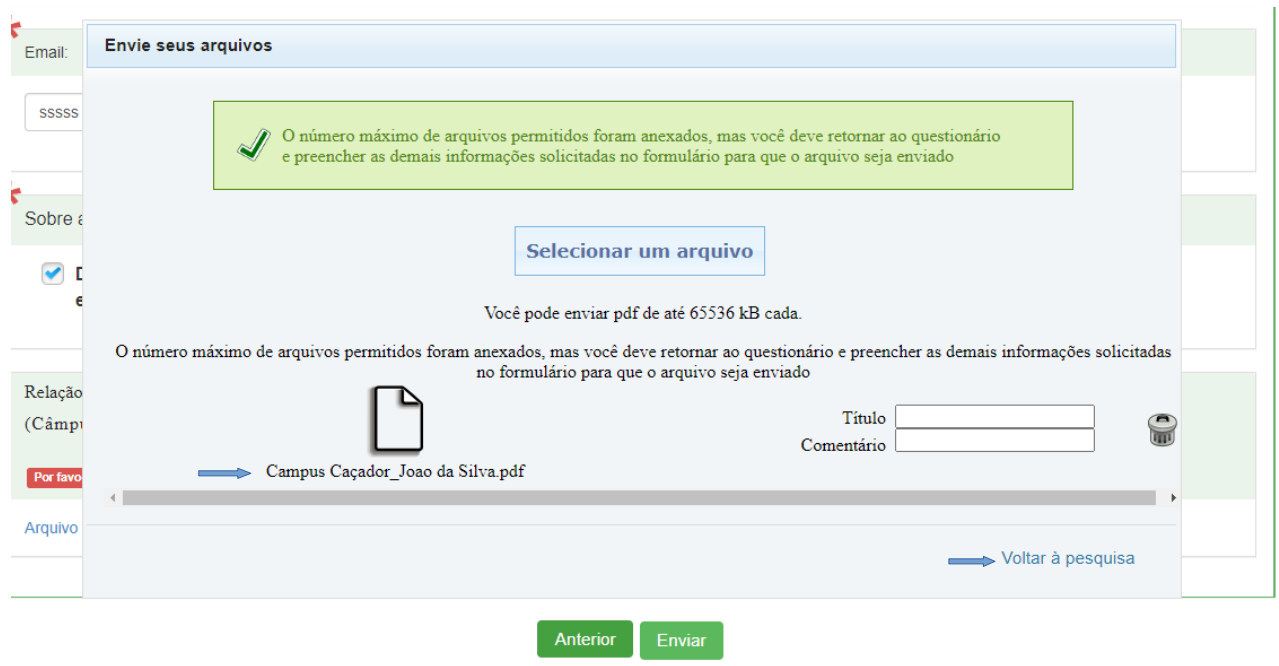

7- Após voltar ao formulário conferir novamente se o arquivo foi anexado e clicar na opção"**enviar"**.

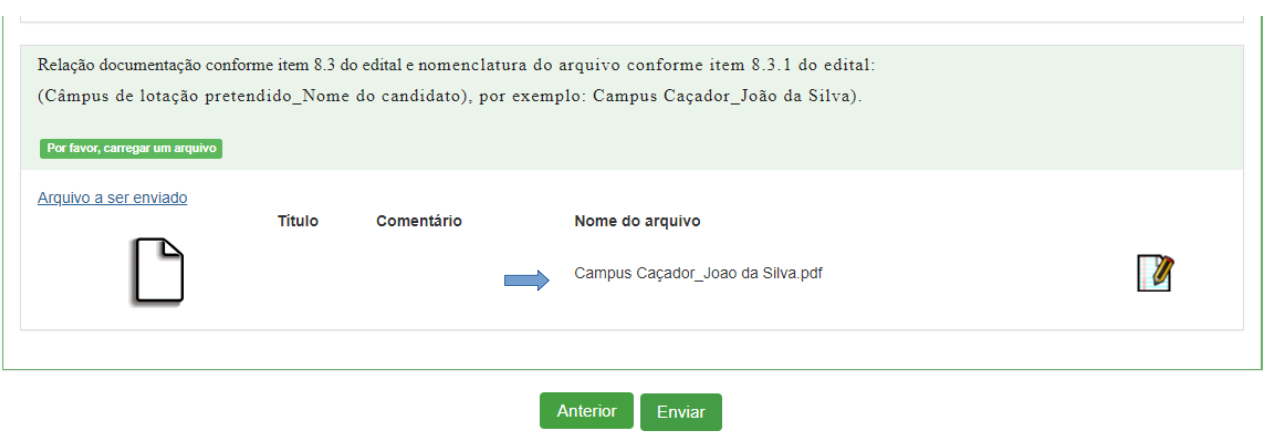

8- Deverá aparecer a seguinte mensagem: **O processo foi efetuado com sucesso.**

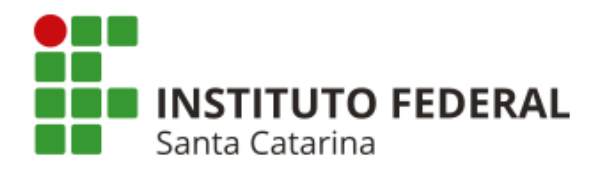

O processo foi efetuado com sucesso.

Imprimir suas respostas.

Caso queira salvar a comprovação de envio, clicar em **"Imprimir suas respostas".** 

**Instituto Federal de Santa Catarina – Reitoria** Rua: 14 de julho, 150 | Coqueiros | Florianópolis /SC | CEP: 88.075-010 **Fone: (48) 3877-9000 | www.ifsc.edu.br | CNPJ 11.402.887/0001-60**